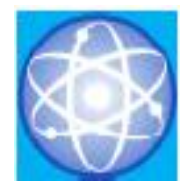

# JURNAL SAINS DAN INFORMATIKA

Research of Science and Informatic V5.I2

**Vol.5No.2(2019)113-121 http://ejournal.kopertis10.or.id/index.php/sains**

**p-issn : 2459-9549 e-issn : 2502-096X**

# Implementasi Penggunaan Website Online Dalam Pemesanan Tiket (Studi Kasus: Pt. Jasa Malindo)

Raja Ayu Mahessya 1) Hadi Syahputra 2) Muhammad Afdal 3) 1) Teknik Informatika, UPI "YPTK" Padang, ayumahessya@gmail.com 2) Sistem Informasi UPI "YPTK" Padang[, Hadi\\_Skyone@yahoo.com](mailto:Hadi_Skyone@yahoo.com)

3) Teknik Informatika UPI "YPTK" Padang, mafdhal922@gmail.com

Submitted: 16-11-2019, Reviewed: 20-11-2019, Accepted 28-11-2019 http://doi.org/10.22216/jsi.v5i2.4748

# **Abstrak**

PT. Jasa Malindo is an inter-city travel agency. With the route Sawahlunto – Solok – Padang and Solok – Bukittinggi. In this case PT Jasa Malindo still uses conventional way in the process of transactions such as customers should go to the counter directly to book tickets and reporting that is still recorded manually and not computerized. The methods used in the study are library studies method, survey method to site with interview (interview) directly, methods of observation and analysis of system. Building a system using a website so that it can be accessed anytime and anywhere online. This is so that this travel business can follow the development of technology that provides a lot of ease in access to travel booking transactions, and other conveniences it takes an information system that can also provide a report that Accurate, and good archiving so that if the leadership requires it can be obtained effective, precise and fast information to the leader.

*Keywords:* Ticket, booking, Website, information system

# **Abstrak**

PT. Jasa Malindo merupakan biro perjalanan dan wisata antar kota. Dengan rute Sawahlunto – Solok – Padang dan Solok – Bukittinggi. Dalam hal ini PT Jasa malindo masih menggunakan cara yang konvensional dalam proses transaksinya seperti pelanggan harus mendatangi loket langsung untuk memesan tiket dan pelaporan yang masih dicatat secara manual dan belum terkomputerisasi. Metode yang digunakan dalam penelitian yaitu metode studi pustaka, metode survey ke lokasi dengan wawancara (interview) secara langsung, metode observasi dan analisis sistem. Pembuatan sistem menggunakan sebuah website sehingga bisa diakses kapanpun dan dimanapun secara online. Hal ini agar usaha travel ini bisa mengikuti perkembangan teknologi yang memberikan banyak kemudahan dalam akses transaksi pemesanan tiket perjalanan, dan kemudahan lainnya Untuk itu dibutuhkan sebuah sistem informasi yang juga bisa memberikan laporan yang akurat, dan pengarsipan yang baik sehingga bila pimpinan membutuhkan bisa didapatkan informasi yang efektif, tepat dan cepat kepada pimpinan.

Kata kunci*:* Tiket, Pemesanan Tiket, Website, Sistem Informasi

© 2019 Jurnal Sains dan Informatika

# **1. Pendahuluan**

PT. Jasa Malindo merupakan salah satu biro perjalanan travel yang ada di kota padang. Perusahaan ini mempunyai peranan bagi kalangan masyarakat yang memudahkan dalam transportasi perjalanan. Pada travel ini masih menggunakan cara yang manual dalam pemesanan tiketnya, dengan mendatangi langsung loket untuk mendapatkan tiket. Hal ini membuat pelanggan harus menghabiskan waktu dan tenaga jika harus selalu mendatangi loket untuk melakukan perjalanan. Pada saat sekarang ini, semua transaksi sudah dilakukan dengan online. Tidak perlu harus mendatangi kantor atau loket untuk bisa mendapatkan tiket. Seperti penggunaan E-commerce yang mempunyai peranannya sangat vital dikalangan dunia bisnis, hal ini terjadi karena e-commerce dapat membantu dalam memecahkan masalah terhadap proses kerja, proses transaksi antara pemesan dan perusahan dapat menjadi lebih efisien dengan kecepatan, jangkauan dan kemudahan yang diberikan dalam layanan e-commerce tentunya dapat memberikan keuntungan pada semua pihak, dan lain sebagainya, semua dapat dilayani oleh internet melalui media yang kita sebut dengan website

Pemanfaatan e-commerce dalam bisnis travel ini bisa dalam penggunaan transaksi e-ticketingnya, sehingga masyarakat bisa memesan secara online dan memudahkan dalam mendapatkan informasi tentang travel nya seperti tarif keberangkatan, jadwal keberangkatan dan informasi lainnya. Oleh karena itu di butuhkan sebuah sistem informasi penjualan tiket yang dapat menjalankan bisnis tersebut secara efektif. Banyak data yang terlibat dalam operasi sehari-hari bisnis travel, serta banyaknya transaksi yang terdapat dalam bisnis tersebut menjadi sebuah kendala tersendiri.Terlebih lagi, bila hal-hal tersebut masih di lakukan secara manual.

Untuk itu dibutuhkan aplikasi berbasis website sehingga kegiatan dalam PT. Jasa malindo bisa mempunyai arsip yang baik dan dapat di lakukan secara efektif, efisien, dan terkontrol, serta membantu dalam proses pembuatan laporan keuangan.

# **2. Tinjauan Pustaka**

#### **2.1 Definisi E-ticketing**

E-ticketing adalah dokumen elektronik tanpa kertas, khususnya di industri penerbangan Saat ini semua maskapai besar menggunakan metode eticketing untuk penjualan tiket. Pelanggan dapat memanfaatkan layanan e-ticketing dengan membuka alamat website maskapai penerbangan. Dalam website maskapai penerbangan tersebut kemudahan penggunaan, kualitas informasi, desain website, keamanan pembayaran, serta interaktivitas mempengaruhi keputusan pelanggan untuk menggunakan layanan e-ticketing.[1]

#### **2.2 Pengertian Sistem Informasi**

Sistem informasi Menurut Sutabri (2012), pengertian sistem informasi yaitu : "Suatu sistem didalam suatu organisasi yang mempertemukan kebutuhan bersifat manajerial dengan kegiatan strategi dari suatu organisasi untuk dapat menyediakan kepada pihak luar tertentu dengan laporan-laporan yang diperlukan".[2]

#### **2.3 Pengertian Internet**

Penggunan internet sungguh tak asing lagi dikalangan masyarakat kita, baik yang menggunakan internet untuk proses pencarian informasi, bertukar data, main games, sampai proses jual beli. Sehingga media internet ini sudah sangant mewabah. [3]

Definisi internet adalah rangkaian atau jaringan sejumlah komputer yang saling berhubungan. Internet berasal dari kata interconnected-networking. Internet merupakan jaringan global yang menghubungkan suatu jaringan (network) dengan jaringan lainnya di seluruh dunia. Media yang menghubungkan bisa berupa kabel, kanal satelit maupun frekuensi radio.[4]

# **2.4 Definisi Travel**

Travel Berdasarkan Surat Keputusan Direktur Jendral Pariwisata No. Kep. 16/U/II/88 tanggal 25 Febuari 1988 tentang ketentuan Usaha Perjalanan, Biro perjalanan adalah kegiatan usaha yang bersifat komersil yang mengatur, menyediakan dan menyelenggarakan pelayanan bagi seseorang, sekelompok orang, unntuk melakukan perjalanan. [2]

#### **2.5 Reservasi**

Reservasi atau reservation berasal dari kata kerja to reserve yang berarti memesan dan menyediakan tempat. Dalam hal ini pengertian reservasi adalah suatu transaksi yang mengangkut tentang penyediaan tempat, pelayanan khusus fasilitas-fasilitas lainya untuk penumpang yang akan melakukan perjalanan.[5]

#### **2.6 Pengertian Website**

World Wide Web (biasa disingkat WWW) atau web merupakan salah satu aplikasi internet yang paling popular. Web adalah sebuah sistem dimana informasi dalam bentuk teks, gambar, suara dan lainnya yang tersimpan dalam sebuah internet webserver ditampilkan dalam bentuk HTML (hypertext Markup language) (Sutanta, 2005:546). Pengertian lain web atau www adalah dokumen atau informasi yang saling berhubungan yang dihubungkan melalui hyperlink atau URL (Uniform Resource Locator).[6]

#### **3. Metodologi Penelitian**

Metode Penelitian dimulai dari Field Research. Dimana penelitian ini mengecek langsung seperti apa proses Pemesanan tiket di Jasa Manlindo. Sekalian melakukan Interview Research. Selanjutnya dilakukan Library Research [7] dengan mencari bahan dan kepustakaan mengenai apa saja yang berhubungan dengan penelitian ini.

## **4. Hasil dan Pembahasan**

#### **Analisa Sistem**

Berdasarkan identifikasi masalah maka ditemui kelemahan pada sistem yang lama, antara lain :

- 1. Pengarsipan masih dilakukan secara manual, sehingga masih banyaknya data-data tersebut yang hilang pada saat dibutuhkan.
- 2. Belum adanya suatu program aplikasi web dalam pembuatan serta pemberian informasi
- 3. Sistem informasi yang dapat digunakan umumnya memakan waktu yang lama.
- 4. Penggunaan informasi yang kurang efisien
- 5. Keterbatasan mengenai informasi masih menggunakan sistem manual, sehingga apabila pimpinan membutuhkan laporan membutuhkan waktu yang agak lama.

#### **Usulan Perbaikan Sistem**

Untuk mengatasi masalah-masalah yang ada, diperlukan perancangan sistem baru untuk membantu dalam pelaporannya. Sistem baru yang di bangun untuk memudahkan proses pengolahan data sehingga tidak lagi memerlukan waktu yang lama.

Sistem yang diusulkan diharapkan dapat melakukan perbaikan terhadap kekurangan yang ada pada sistem yang lama.

#### Keunggulan Sistem Baru

Sistem yang akan dibangun ini bukan untuk menggantikan sistem yang sedang berjalan namun memanfaatkan peluang dengan membuat sistem baru yang berbasis digital. Sistem yang baru tersebut diharapkan dapat lebih meningkatkan kinerja dari sistem yang lama sehingga dapat menjadi salah satu penunjang untuk mencapai tujuan organisasi dan mempunyai nilai guna bagi masyarakat luas. Beberapa keunggulan dari sistem baru yang akan dibangun tersebut adalah sebagai berikut :

- 1. Sistem ini akan dirancang agar dapat menjadi media promosi baik itu promosi sehingga dikenal oleh masyarakat luas
- 2. Sistem akan dibangun berbasiskan internet sehingga dapat diakses secara *realtime*.

Rancangan Sistem dengan Unified *Model*ing *Languange*

Pemodelan sesungguhnya dilakukan untuk penyederhanaan permasalahan-permasalahan yang komplek sehingga lebih mudah dipelajari dan dipahami. Untuk dapat memahami UML membutuhkan bentuk konsep dari sebuah bahasa model UML

#### *Usecase Diagram*

*Use case Diagram*, menggambarkan sekelompok *Use case* dan aktor yang disertai dengan hubungan diantaranya. Diagram *Use case* ini menjelaskan dan menerangkan kebutuhan atau *requirement* yang diinginkan *user*, serta sangat berguna dalam menentukan struktur organisasi dan *model* dari pada sebuah sistem.

Untuk menjelaskan use case dan aktor yang terkait dengan sistem ini, dipertimbangkan fungsi, Berikut skenario dari PT. Jasamalindo:

- 1. Pelanggan yang akan memakai jasa angkutan datang ke kantor untuk melakukan pemesanan jasa angkutan dan melakukan pembayaran.
- 2. Bagian administrasi melakukan pencatatan identitas pelanggan dan daerah tujuan.
- 3. Bagian administrasi menyerahkan tiket angkutan jasa kepada pelanggan tersebut.
- 4. Dari tiket tersebut ,bagian administrasi melakukan perekapan hingga mencapai kapasitas penumpang pada angkutan jasa dan mengeluarkan surat jalan yang selanjutnya diberikan kepada driver dari angkutan jasa tersebut.
- 5. Dari surat jalan yang dikeluarkan, bagian administrasi melakukan perekapan untuk sehingga mendapatkan laporan pemesanan perhari, perbulan, dan pertahun.

#### **Tabel 1. Rencana Skenario Pada PT. Jasa Malindo**

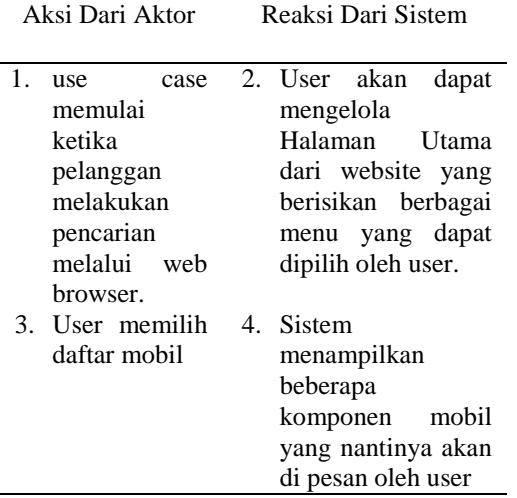

## Diagram Use Case Sistem

Diagram *Use case* menggambarkan bagaimana *actor*, yang mana dalam hal ini yaitu admin dan user berinteraksi dengan sistem.

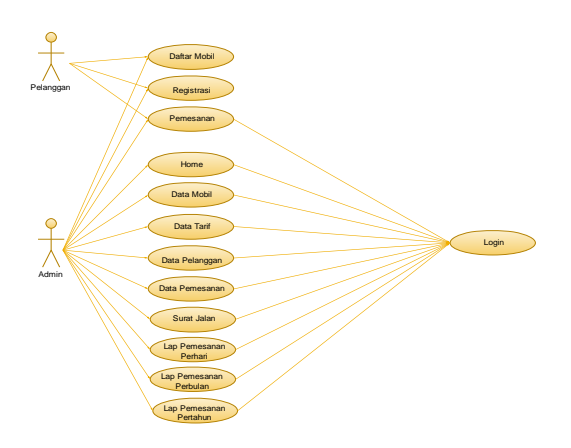

**Gambar 1***. Diagram Use case Sistem*

Diagram Use Case Admin

 *Use case diagram* menggambarkan fungsionalitas yang diharapkan dari sebuah sistem. Yang ditekankan adalah "apa" yang diperbuat sistem, dan bukan "bagaimana". Sebuah *use case* merepresentasikan sebuah interaksi antara aktor dengan sistem.

 Pada use case diagram dibawah dijelaskan bahwa untuk dapat bertindak sebagai admin, user harus dapat login ke dalam aplikasi. Setelah user berhasil login, maka user yang bertindak sebagai admin. Admin tersebut dapat melihat semua informasi yang terdapat pada sistem dan dapat melakukan penambahan, pengeditan dan penghapusan data pada database.

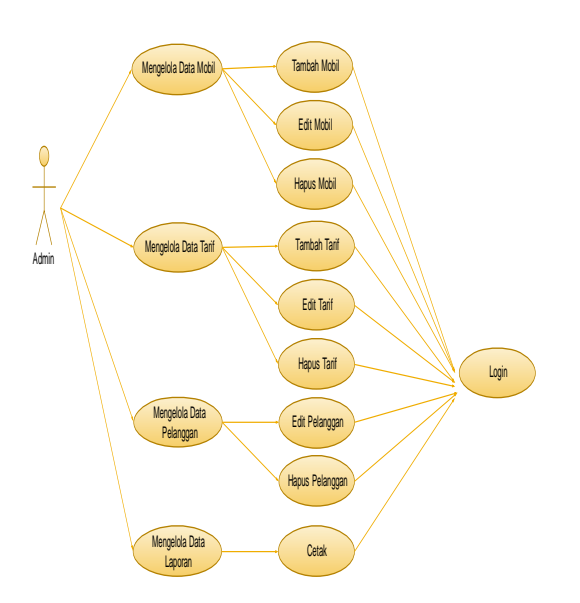

**Gambar** *2. Diagram Use case Admin*

Diagram Use Case User

Use case diagram ini menjelaskan bagaimana aktivitas user selama user berada dalam sistem ini. User hanya mampu melakukan beberapa aktivitas seperti gambar dibawah :

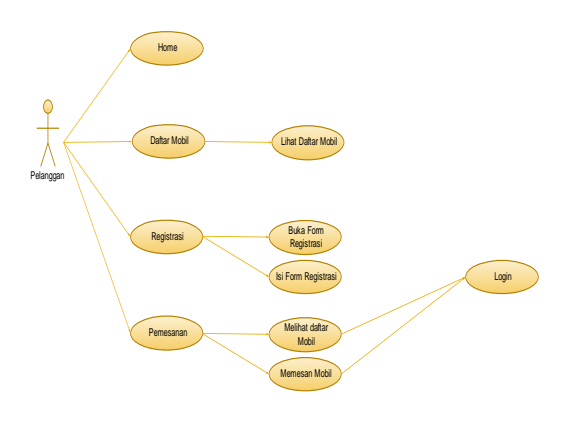

**Gambar 3.** *Diagram Use case Pelanggan*

#### *Class Diagram*

*Class* diagram menampilkan eksistensi atau keberadaan dari class-class dan hubungan *(relationship)* dalam desain logikal dari sebuah sistem. *Class* adalah sebuah spesifikasi yang jika diinstansiasi akan menghasilkan sebuah objek dan merupakan inti dari pengembangan dan desain berorientasi objek. *Class* menggambarkan keadaan (atribut/properti) suatu sistem, sekaligus menawarkan layanan untuk memanipulasi keadaan tersebut (metoda/fungsi).

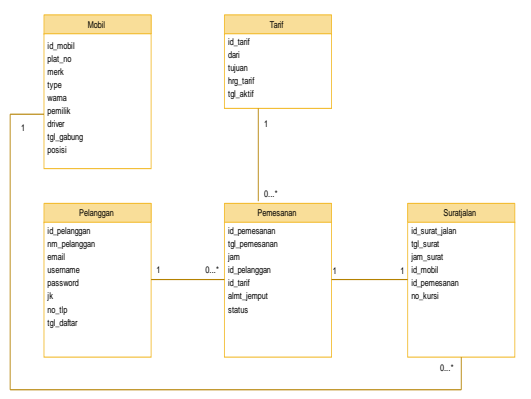

**Gambar 4.** *Class Diagram*

Sequence Diagram

*Sequence* diagram digunakan untuk menggambarkan perilaku pada sebuah scenario secara detail menurut waktu. Diagram ini menunjukkan sejumlah contoh objek dan *message* (pesan) yang diletakkan diantara objek-objek di dalam *use case*. Komponen utama *sequence* diagram terdiri atas objek yang dituliskan dengan kotak segiempat bernama *participant*. *Message* diwakili oleh garis dengan tanda panah dan waktu yang ditunjukkan dengan *progress vertical.* 

Diagram *sequence* yang terjadi pada sistem rumah pariwisata digital dapat dilihat sebagai berikut : 1. Sequence Diagram Admin

Diagram ini menjelaskan urutan langkah-langkah yang dilakukan seorang Admin untuk masuk kedalam sistem.

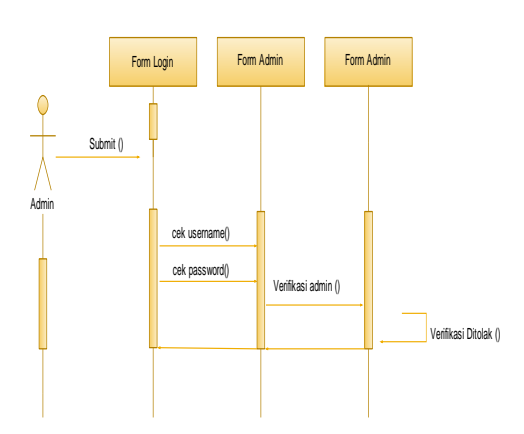

**Gambar 5***. Sequence Diagram Admin*

2. Sequence Diagram Admin Mengelola Mengelola Mobil

Diagram ini menjelaskan urutan langkah-langkah yang dilakukan seorang admin untuk mengelola Mobil.

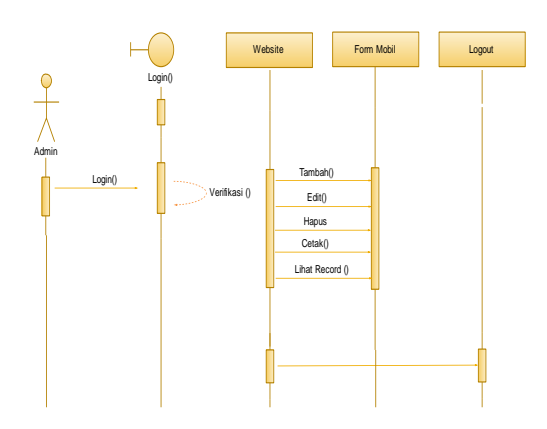

**Gambar 6.** *Sequence Diagram Admin Mengelola Mobil*

3. Sequence Diagram Tarif

Diagram ini menjelaskan urutan langkah-langkah yang dilakukan seorang User dalam menjalankan Form Tarif didalam sistem.

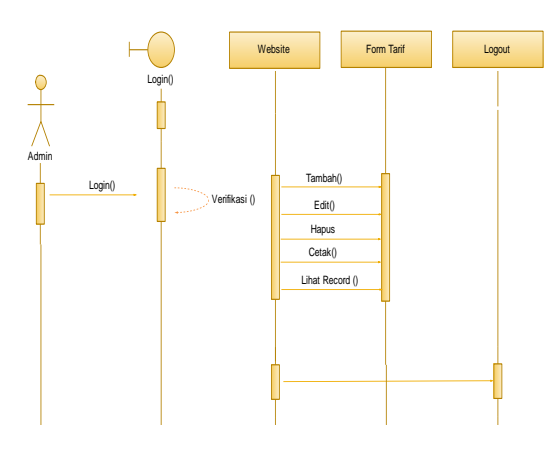

**Gambar 7.** *Sequence Diagram Tarif*

# 4. Sequence Diagram Pelanggan

Diagram ini menjelaskan urutan langkah-langkah yang dilakukan seorang User dalam menjalankan Form Pelanggan didalam sistem.

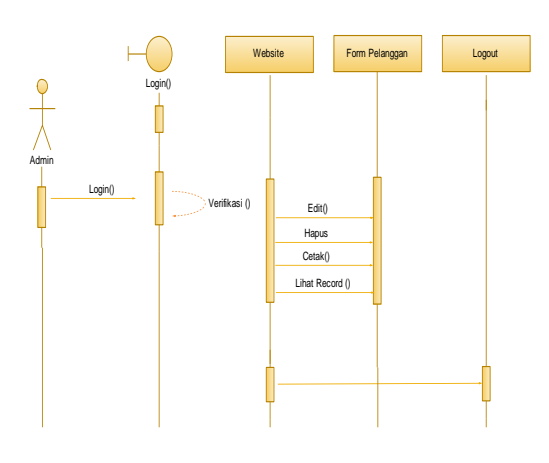

**Gambar 8.** *Sequence Diagram Pelanggan*

5. Sequence Diagram Pemesanan

Diagram ini menjelaskan urutan langkah-langkah yang dilakukan seorang User dalam menjalankan Form Pemesanan didalam sistem.

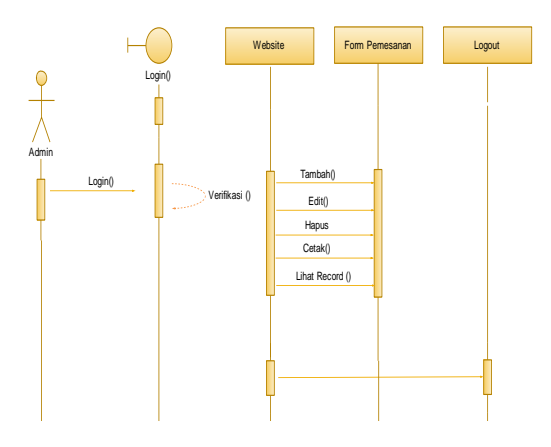

**Gambar 9.** *Sequence Diagram Pemesanan*

#### 6. Sequence Diagram Laporan

Diagram ini menjelaskan urutan langkah-langkah yang dilakukan seorang User dalam menjalankan Laporan didalam sistem.

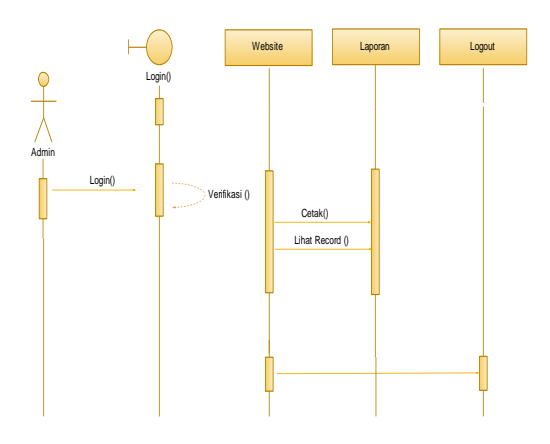

**Gambar 10.** *Sequence Diagram Laporan*

#### Deployment Diagram

Diagram *Deployment* menggambarkan tata letak sebuah sistem secara fisik, dengan menampakkan bagian-bagian *software* yang berjalan pada bagian-bagian *hardware*.

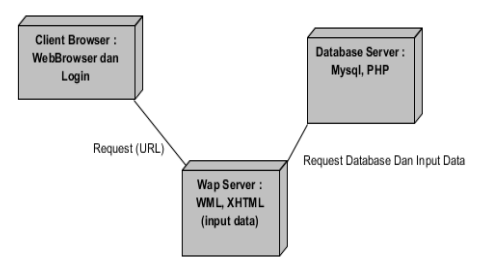

**Gambar 11** *Deployment Diagram*

#### **IMPLEMENTASI SISTEM**

#### **Implementasi Sistem**

Tahap implementasi merupakan tahap penerapan sistem supaya dapat dioperasikan.

#### Implementasi Basis Data

Implementasi basis data digunakan untuk membuat struktur database dan tabel yang nantinya akan digunakan untuk menyimpan data-data yang diinputkan melalui halaman aplikasi Sistem Informasi pada PT.Jasa malindo langkah-langkah pembuatan databasenya:

1. Jalan mozilla firefox sebagai *web browser* untuk mengakses *web server*. Untuk membuat *database* dbbmj sebagai nama *database* untuk aplikasi Sistem Informasi pada PT. Jasa malindo dapat dilakukan dengan cara mengetikan alamat berikut pada address bar mozilla firefox http://localhost/phpmyadmin/. Maka akan muncul tampilan seperti gambar 4.1.

| e<br>$\hat{\mathbf{r}}$                                                                       | B kollectistymystein                                                                                                    |                                                             |                    | ☆ B - Gogle                                                                                                    |  |
|-----------------------------------------------------------------------------------------------|----------------------------------------------------------------------------------------------------|-------------------------------------------------------------|--------------------|----------------------------------------------------------------------------------------------------|--|
| phpMuAdmin<br>$\boxed{\mathbf{A} \mathbf{B} \mathbf{Q} \mathbf{C}}$<br>Database<br>(Database) | localhost<br><sup>33</sup> Versi Server: 5.0.24a-community<br>• Pentocol version: 10<br><sup>23</sup> Server: localhost via TCP/IP                                                                                                    |                                                             |                    | phpMyAdmin-2.9.0.1<br>MrSOL client version: 5.0.24a<br>Gred PHP extensions: mysel<br># Laseyage m : Bahasa Indonesia - Indonesian . |  |
| Silakan pilih database                                                                        | Pengguna root@localhost<br>Charter M:SQL: UTF-S Unicode (utf))<br>Ciptakan database baru m<br>dbbmi                                                                                                    | El Penyortiran koneksi MySQL: ut83 general ci<br>Penvortran | $-8$<br>· Ciptakan | Desain Penampilan: Original<br>Font size: 100% -<br>Dekumentasi phpMyAdmin<br><sup>2</sup> Hemepage ream phpMyAdmin                 |  |
|                                                                                               | <sup>0</sup> Tampilian informasi matime MySQL<br><sup>B</sup> Tampilizan vanabel sistem MySQL @<br><sup>9</sup> Proses Almf m<br><b>Ba Perromana</b> karakter dan tabel unatan<br><b>W</b> Mesin Persimpan<br>Reload privileges @<br><sup>2</sup> Hak Alcon<br><sup>@</sup> Database<br><sup>5</sup> Ekspor<br><sup>2</sup> Import |                                                             |                    | (ChangeLog] [CVS] [Lists]                                                                                                    |  |

**Gambar 12. Membuat Database "dbbmj"** 

- 2. Ketikan nama database pada *"Create new database",* nama database yang dipakai pada aplikasi Sistem Informasi pada PT. Jasamalindo adalah *"dbbmj",* lanjutkan dengan mengklik tombol "ciptakan".
- 3. Setelah database dibuat, selanjutnya mengimport tabel-tabel yang dibutuhkan pada aplikasi Sistem Informasi *E-Commerce* pada PT. Jasamalindo, dengan cara mengklik "*Import*" pada halaman "dbjsm" dan klik tombol browse kemudian buka lokasi tempat file "dbbmj.sql" yang berada pada *hardisk*, klik Open dan tekan tombol go.
- 4. Berikut tampilan seluruh tabel setelah berhasil dibuat dalam database dbbmj pada gambar 4.2 berikut :

| phpBBuAdmIn                                   |   |                                                                        | Sil Server: localhost > (b) Database: bmi |   |   |        |               |                   |                       |                                                        |              | 결Structure ZSOL / Search 음00my 음Export 음mport 운Designer 웃Operations 일Photoges X0rep |            |            |  |
|-----------------------------------------------|---|------------------------------------------------------------------------|-------------------------------------------|---|---|--------|---------------|-------------------|-----------------------|--------------------------------------------------------|--------------|-------------------------------------------------------------------------------------|------------|------------|--|
| $\boxed{\circ}$                               |   |                                                                        |                                           |   |   |        |               |                   |                       |                                                        |              |                                                                                     |            |            |  |
| Database                                      |   |                                                                        | Table                                     |   |   | Action |               |                   |                       | Records (D)                                            | Type         | Collation                                                                           | Size       | Overhead   |  |
| brni (B)                                      | Ÿ | п                                                                      | Indonesi                                  | 围 | 西 | ю      | я             | ×                 | $\times$              |                                                        | MyISAM       | latin1 swedish ci                                                                   | 7.7 Kb     | 30B        |  |
| mi (8)<br><b>Maris</b><br>mobil               |   | п                                                                      | mobil                                     |   | 虘 | ю      | $\frac{1}{2}$ |                   | $\mathbf{X}$          |                                                        | 35 MVISAM    | latin1 swedish ci                                                                   | 2.4.00     | 129 8      |  |
|                                               |   | c                                                                      | modul                                     | 陛 |   |        |               |                   | $\times$              |                                                        | 15 MVISAM    | latin1_swedish_ci                                                                   | E, F, E, D |            |  |
|                                               |   | E                                                                      | pelanosan                                 |   |   |        |               |                   | $\times$              |                                                        | <b>MHSAM</b> | latint swedish ci                                                                   | $2.9$ K(b) | $3.5$ K(b) |  |
| modul<br>pelanggan<br>pervesanas<br>sunt blan |   |                                                                        | pernesanan                                |   | 西 |        |               |                   | $\mathsf{x}$          |                                                        | 11 MY/SAM    | latin'i swedish ci                                                                  | $7.9$ Kill |            |  |
|                                               |   |                                                                        | surat jalan                               |   |   |        |               |                   | $\boldsymbol{\times}$ |                                                        | MyISAM       | latin1_swedish_ci                                                                   | $1.9$ Kill |            |  |
| sait<br><b>VIN</b>                            |   | п                                                                      | tarif                                     |   |   |        |               |                   | $\times$              |                                                        | MdSAM        | latint swedish ci                                                                   | $2.3$ Kib  |            |  |
|                                               |   | F                                                                      | 12566                                     |   |   |        | ы             |                   | <b>TX</b>             |                                                        | 4. MyISAM    | latin1_swedish_ci                                                                   | $2.9$ KiF  | $1.0$ KiB  |  |
|                                               |   |                                                                        | Stable(s)                                 |   |   | Sum    |               |                   |                       |                                                        |              | 66 MytSAM latin1_swedish_ci 21.6 Kill                                               |            | $2.8$ Kill |  |
|                                               |   |                                                                        |                                           |   |   |        |               |                   |                       | Check All / Uncheck All / Check tables having overhead |              | With selected: V                                                                    |            |            |  |
|                                               |   | & Print view an Data Dictionary<br>- 1 Create new table on database bm |                                           |   |   |        |               |                   |                       |                                                        |              |                                                                                     |            |            |  |
|                                               |   | Name:                                                                  |                                           |   |   |        |               | Number of fields: |                       |                                                        |              |                                                                                     |            |            |  |

**Gambar 13. Tampilan Tabel pada Database "dbbmj"**

# **Implementasi Program**

Implementasi program bertujuan untuk menerangkan secara singkat proses dan penggunaan aplikasi Sistem Informasi pada PT. Jasamalindo. Dimana cara penggunaannya sebagai berikut :

Implementasi Struktur Menu

1. Halaman Utama Pengunjung Halaman ini merupakan halaman awal ketika pegunjung biasa *browsing* pada *website* Sistem Informasi pada PT. Jasamalindo Adapun halaman tersebut digambarkan pada gambar 4.3 dibawah ini :

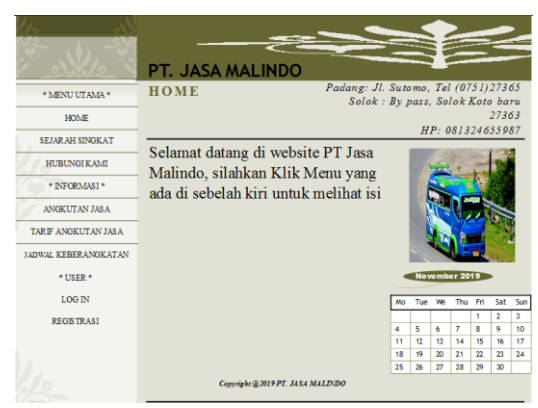

**Gambar 14. Halaman Utama Pengunjung**

2. Informasi Angkutan Jasa

Pada halaman informasi angkutan jasa ini *user* atau pengunjung dapat melihat daftar angkutan jasa dari mobil yang akan dipesan serta darimana asal dan tujuan dari mobill yang akan dipesan oleh *user* tersebut. Untuk lebih jelasnya dapat dilihat pada gambar 4.4

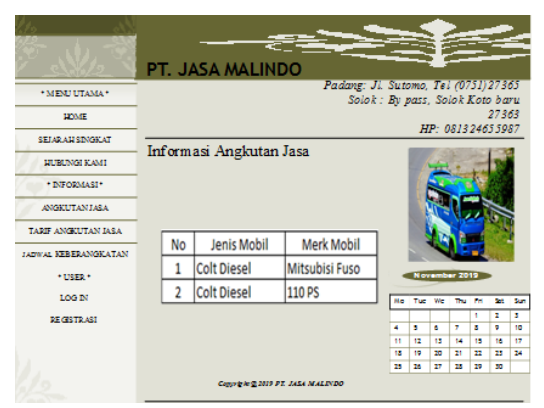

**Gambar 15. Tampilan Informasi Angkutan Jasa** 3. Informai Tarif Angkutan Jasa

Pada halaman informasi tarif angkutan jasa ini *user* atau pengunjung dapat melihat daftar tarif angkutan jasa dari mobil yang akan dipesan serta berapa tarif dari mobil yang akan dipesan oleh *user* tersebut. Untuk lebih jelasnya dapat dilihat pada gambar 4.5

|                            |             |          | PT. JASA MALINDO                |       |                                                                          |              |         |    |                  |                               |                         |            |
|----------------------------|-------------|----------|---------------------------------|-------|--------------------------------------------------------------------------|--------------|---------|----|------------------|-------------------------------|-------------------------|------------|
| * MEND UTAMA *             |             |          |                                 |       | Padang: Ji. Sutomo, Tel (0751) 27365<br>Solok : By pass, Solok Koto baru |              |         |    |                  |                               |                         |            |
| <b>SEONIE</b>              |             |          |                                 |       |                                                                          |              |         |    | HP: 081324655987 |                               | 27363                   |            |
| <b>RETAIL ALL RENOW AT</b> |             |          |                                 |       |                                                                          |              |         |    |                  |                               |                         |            |
| <b>MURLINGS MANS</b>       |             |          | Informasi Tarif Angkutan Jasa   |       |                                                                          |              |         |    |                  |                               |                         |            |
| * INFORMASI*               |             |          |                                 |       |                                                                          |              |         |    |                  |                               |                         |            |
| ANGELITAN LASA             |             |          |                                 |       |                                                                          |              |         |    |                  |                               |                         |            |
| TARIF ANGELITAN IASA       |             |          |                                 |       |                                                                          |              |         |    |                  |                               |                         |            |
| JADWAL KEBERANGKATAN       | No          | Dati     | Tujum                           | Tarif |                                                                          |              |         |    |                  |                               |                         |            |
| $+1232 +$                  | ı.          | Palang   | Stik                            | 20000 |                                                                          |              |         |    | November 2019    |                               |                         |            |
| 1.00 IN                    |             | Padang   | Spohlento                       | 20000 |                                                                          | <b>Ma</b>    | That We |    | Thu Fit          |                               | <b>Set</b>              | <b>Sun</b> |
| REGISTRIAS!                | $\tilde{S}$ | Silik    | Palang                          | 20000 |                                                                          | ×            | ٠       | ٠  | ٠                | Ŧ<br>$\overline{\phantom{a}}$ | Ŧ<br>۰                  | Ŧ<br>10    |
|                            | $\ddot{a}$  | Sections | Palang                          | 30000 |                                                                          | m            | œ       | 13 | 34               | 15                            | 16                      | ÷          |
|                            |             |          |                                 |       |                                                                          | 18           | 12      | m  | ÷                | n                             | $\overline{\mathbf{r}}$ | 24         |
|                            |             |          | Converted 2019 PT, JASA MALINDO |       |                                                                          | $\mathbf{m}$ | 26      | m  | 28               | 29                            | 30                      |            |

**Gambar 16. Tampilan Informasi Tarif Angkutan Jasa**

- 4. Informasi Jadwal Keberangkatan
	- Pada halaman informasi jadwal keberangkatan ini *user* atau pengunjung dapat melihat informasi jadwal keberangkatan dari mobil yang akan dipesan serta kapan mobil yang akan dipesan tersebut berangkat. Untuk lebih jelasnya dapat dilihat pada gambar 4.6

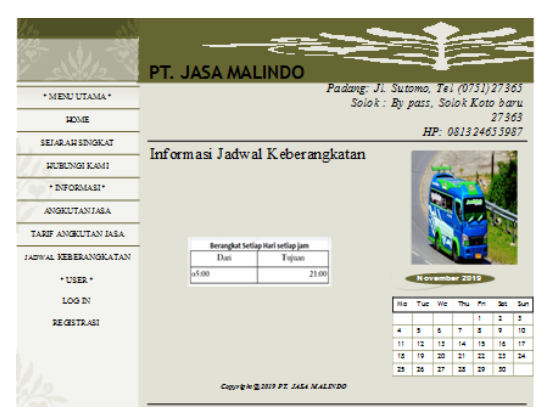

**Gambar 17. Tampilan Informasi Jadwal Keberangkatan**

5. *Registrasi* Pelanggan

Pada halaman registrasi pelanggan yang baru dapat mengentrykan data yang baru melalui *form registrasi* tersebut untuk dapat melakukan pemesanan pada *website* tersebut. Untuk lebih jelasnya dapat dilihat pada gambar 4.7

|                        |                               | æ<br>PT. JASA MALINDO          |                                                                         |          |                   |                  |                    |          |            |
|------------------------|-------------------------------|--------------------------------|-------------------------------------------------------------------------|----------|-------------------|------------------|--------------------|----------|------------|
| * MENU UTAMA *         |                               |                                | Padang: Ji. Sutomo, Tel (0751)27365<br>Solok : By pass, Solok Koto baru |          |                   |                  |                    |          |            |
| <b>DOME</b>            |                               |                                |                                                                         |          |                   | HP: 081324655987 |                    | 27363    |            |
| SETABLA DI SINONE AT   |                               | <b>REGISTRASI PEL ANGGAN</b>   |                                                                         |          |                   |                  |                    |          |            |
| <b>HUBLINGS KAMS</b>   |                               |                                |                                                                         |          |                   |                  |                    |          |            |
| * INFORMASI*           | Nama Pelanggan : syukri hamid |                                |                                                                         |          |                   |                  |                    |          |            |
| <b>ANGELITAN LASA</b>  | F Mail                        | : Syukrihanid@yahoo.com        |                                                                         |          |                   |                  |                    |          |            |
| TARIF ANGELITAN IASA   | Username                      | : syderi                       |                                                                         |          |                   |                  |                    |          |            |
| TATISTAT ATREBANCATANI | Password                      | ******                         |                                                                         |          |                   |                  |                    |          |            |
| $+$ then $+$           | Re Password                   | -                              |                                                                         |          |                   | November 2019    |                    |          |            |
| LOG IN                 | Jack Kalanin                  | : @ Laki - Laki © Perempuan    | Mo                                                                      | Tue We   |                   | The Fit          |                    | ъ.       | <b>Sun</b> |
| <b>DE GRUTO ART</b>    |                               |                                | ٠                                                                       | ٠        | ٠                 | ٠                | ٠<br>ь             | х<br>۰   | и<br>TO    |
|                        | Nomor Telepon : 081275724054  |                                | m                                                                       | 12       | 13                | 14               | 15                 | 16       | Ħ          |
|                        |                               | Registasi<br>Batal             | 18<br>25                                                                | 10<br>26 | $\mathbf{m}$<br>m | <b>H</b><br>25   | $\mathbf{r}$<br>29 | zs.<br>m | 24         |
|                        |                               | Converte 2019 PT. 2454 MALINDO |                                                                         |          |                   |                  |                    |          |            |

**Gambar 18. Tampilan Registrasi Pelanggan**

6. *Form Login* Pelanggan

Pelanggan yang telah melakukan registrasi atau pendaftaran, bisa langsung login dengan memasukan *username* dan *password*. *Form login* Pelanggan dapat dilihat pada gambar 4.8 berikut :

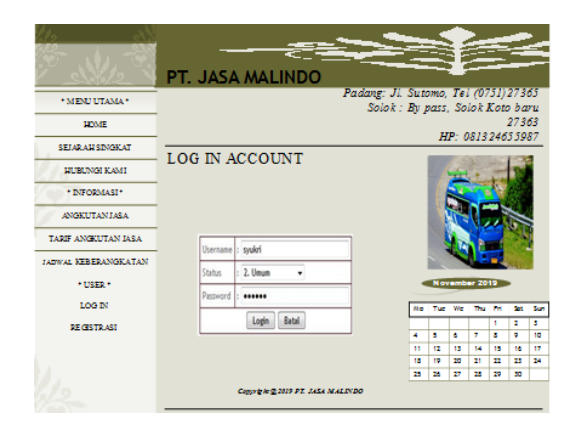

**Gambar 19.** *Form Login* **Pelanggan**

7. Entri Pemesanan Pelanggan

Pada tampilan ini pelanggan melakukan pengentrian.Halaman tersebut dapat di lihat pada gambar 4.10 sebagai berikut :

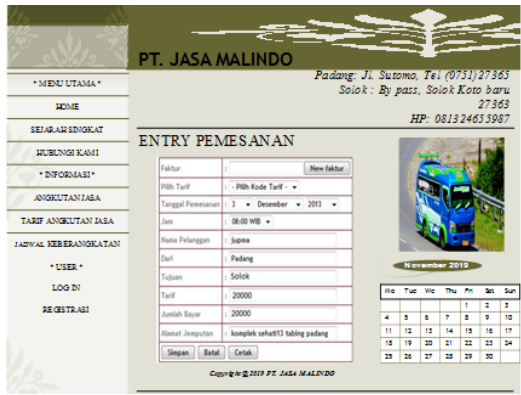

**Gambar 20. Halaman Entri Pelanggan**

8. Bukti Cetak Pelanggan

Pada tampilan bukti cetak pelanggan ini digunakan untuk bukti dari pemesanan yang dilakukan oleh pelanggan. Halaman tersebut dapat dilihat pada gambar 4.11 berikut :

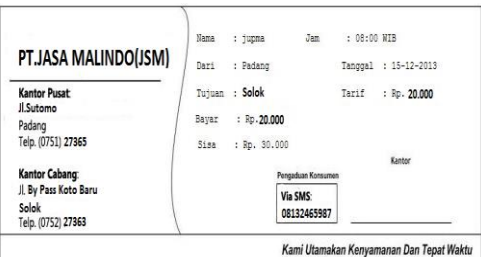

**Gambar 21. Bukti Cetak Pelanggan**

9. Halaman Form Login Admin

Untuk masuk ke halaman administrasi PT.Travellite Perdana Abadi Tour and Travel, admin terlebih dahulu memasukan *username* dan *password* untuk identifikasi. Halaman tersebut dapat dilihat pada gambar 4.12 berikut :

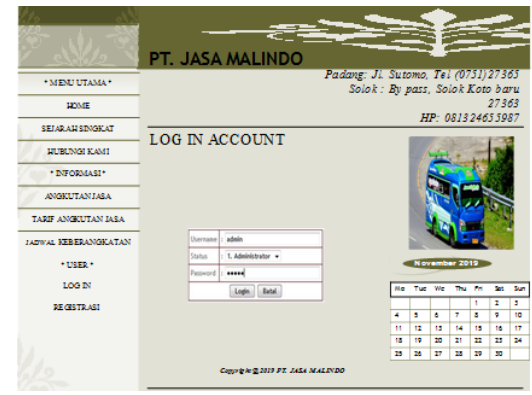

**Gambar 22. Form Login Admin**

#### 10. Menu Utama Admin

Pada menu utama admin hanya dapat di akses oleh admin dengan memasukan *username* dan *password*. Halaman ini merupakan tempat pengolahan semua informasi yang ada pada website Sistem Informasi *E-Commerce* pada PT.Travellite Perdana Abadi Tour and Travel. Menu utama admin ini dapat dilihat pada gambar 4.13 berikut :

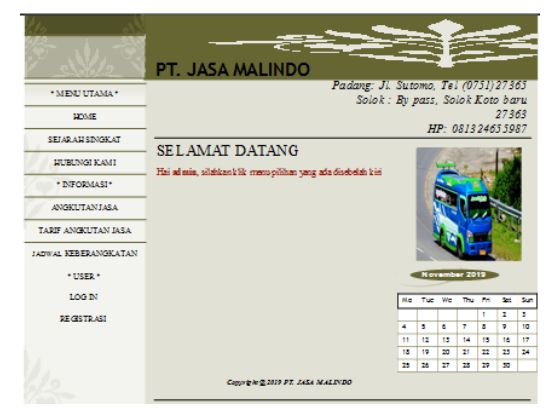

**Gambar 23. Halaman Utama Admin**

#### **5. KESIMPULAN**

Setelah dilakukan analisis, desain, dan implementasi dari perancangan aplikasi web yang dibangun dan telah dikembangkan serta saran-saran yang akan memberikan catatan penting dan kemungkinan perbaikan yang perlu dilakukan untuk pembangunan aplikasi web selanjutnya, beberapa kesimpulan yaitu sebagai berikut :

- 1. Aplikasi sistem informasi *e-commerce* ini dapat membantu PT.Jasa Malindo dalam pengolahan data dan meminimalisir kehilangan atau rusaknya data.
- 2. Sistem ini dapat melakukan pemesanan dan tiket dapat di cetak, tapi belum dapat melakukan pembayaran secara online.

#### **6. Daftar Rujukan**

- [1] S. A. P, Kertahadi, and Riyadi, "Pengaruh Penggunaan E-Ticketing Terhadap Kepuasan Pelanggan," *J. Adm. Bisnis*, vol. 2, no. 1, pp. 2–3, 2015.
- [2] S. D. Riskiono and U. Reginal, "Sistem Informasi Pelayanan Jasa Tour Dan Travel Berbasis Web (Studi Kasus Smart Tour)," *Inf. Dan Komput.*, vol. 06, no. 02, pp. 51–62, 2018.
- [3] Ikhsan, "Pengendalian Kontrol PC Jarak Jah dengan Memanfaatkan Media Internet Berbasis Client Server," *Teknoif*, vol. 2, no. 1, 2014.
- [4] R. Indera, "Pengembangan Sistem Informasi Penjualan Alat Kesehatan Berbasis Web Pada Pt. Alfin Fanca Prima," *Positif*, vol. 1, no. 1,

pp. 37–45, 2015.

- [5] A. R. A. Rahmat and A. Octaviano, "Aplikasi Pemesanan Tiket Bus Berbasis Web Pada Po . Harapan Jaya," *J. Inform. Univ. Pamulang*, vol. 1, no. 1, pp. 1–11, 2016.
- [6] A. Prasetyo and R. Susanti, "Sistem Informasi Penjualan Berbasis Web Pada PT. Cahaya Sejahtera Sentosa Blitar," *J. Ilm. Teknol. Inf. Asia*, vol. 10, no. 2, pp. 1–16, 2016.
- [7] I. Ikhsan, "Rancang Bangun Sistem Otomatisasi Waktu Penangkaran Burung Walet Berbasis Mikrokontroller," *J. RESTI (Rekayasa Sist. dan Teknol. Informasi)*, vol. 1, no. 1, p. 43, 2017.